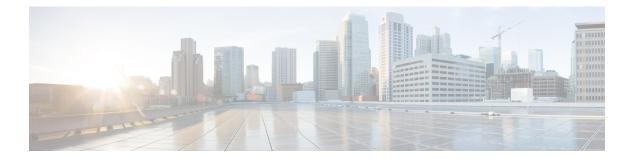

# **C** Commands

- clear mac address-table dynamic, page 2
- clear spanning-tree counters, page 4
- clear spanning-tree detected-protocol, page 6
- clear vlan counters, page 8
- clear vtp counters, page 9

I

# clear mac address-table dynamic

To clear the dynamic address entries from the MAC address table in Layer 2, use the **clear mac address-table dynamic** command.

clear mac address-table dynamic [address mac\_addr][vlan vlan\_id][interface {type slot/port| port-channel number}]

### Syntax Description

| address mac_addr         | (Optional) Specifies the MAC address to remove from the table. Use the format XXXX.XXXX.XXXX.                                           |
|--------------------------|----------------------------------------------------------------------------------------------------|
| vlan vlan_id             | (Optional) Specifies the VLAN from which the MAC address should be removed from the table. The range of valid values is from 1 to 4094. |
| interface type slot/port | (Optional) Specifies the interface. Use either t he type of interface, the slot number, or the port number.                             |
| port-channel number      | (Optional) Specifies the port channel number. The range is from 1 to 4096.                                                              |

# Command Default None Command Modes Any command mode Supported User Roles Supported User Roles network-admin Vdc-admin Command History Release Modification

| oonnana motory | Kelease | wodification                 |
|----------------|---------|------------------------------|
|                | 4.0     | This command was introduced. |
|                |         |                              |

#### **Usage Guidelines**

Use the **clear mac address-table dynamic** command with no arguments to remove all dynamic entries from the table.

To clear static MAC addresses from the table, use the **no mac address-table static** command in configuration mode.

If the **clear mac address-table dynamic** command is entered with no options, all dynamic addresses are removed. If you specify an address but do not specify an interface, the address is deleted from all interfaces.

If you specify an interface but do not specify an address, the device removes all addresses on the specified interfaces.

This command does not require a license.

**Examples** 

This example shows how to clear all the dynamic Layer 2 entries from the MAC address table:

switch(config)#clear mac address-table dynamic switch(config) # This example shows how to clear all the dynamic Layer 2 entries from the MAC address table for VLAN 20 on port 2/20:

<code>switch(config)# clear mac address-table dynamic vlan 20 interface ethernet 2/20</code> <code>switch(config)#</code>

## **Related Commands**

I

| Command                | Description                                       |
|------------------------|---------------------------------------------------|
| show mac address-table | Displays information about the MAC address table. |

# clear spanning-tree counters

To clear the counters for the Spanning Tree Protocol (STP), use the clear spanning-tree counters command.

clear spanning-tree counters [vlan vlan-id] [interface {ethernet interface-num| port-channel channel-num}]

## **Syntax Description**

| vlan vlan-id             | (Optional) Specifies the VLAN. The range is from 1 to 4094. |
|--------------------------|-------------------------------------------------------------|
| interface                | (Optional) Specifies the interface type.                    |
| ethernet                 | Specifies the Ethernet.                                     |
| interface-num            | Module and port number.                                     |
| port-channel channel-num | Port-channel number.                                        |

## Command Default None

# Command Modes Any command mode Supported User Roles network-admin vdc-admin

| <b>Command History</b> | Release                                           | Modification                                                                       |
|------------------------|---------------------------------------------------|------------------------------------------------------------------------------------|
|                        | 4.0                                               | This command was introduced.                                                       |
| Usage Guidelines       | You can clear all the ST<br>This command does not | P counters on the entire device, per VLAN, or per interface.<br>require a license. |
| Examples               | This example shows how                            | w to clear the STP counters for VLAN 5:                                            |

switch# clear spanning-tree counters vlan 5

## **Related Commands**

ſ

| Command                | Description                                             |
|------------------------|---------------------------------------------------------|
| show spanning-tree     | Displays information about the spanning tree state.     |
| show spanning-tree mst | Displays information about the MST spanning tree state. |

# clear spanning-tree detected-protocol

To restart the protocol migration, use the clear spanning-tree detected-protocol command.

clear spanning-tree detected-protocol [interface {ethernet interface-num| port-channel channel-num}]

| Syntax Description     | interface                                                                                                    | (Optional) Specifies the interface type.                                                                                                    |  |
|------------------------|----------------------------------------------------------------------------------------------------|----------------------------------------------------------------------------------------------------|--|
| _                      | interface                                                                                                    | (Optional) specifies the interface type.                                                                                                    |  |
|                        | ethernet                                                                                                    | Specifies the Ethernet.                                                                                                    |  |
|                        | interface-num                                                                                                    | Module and port number.                                                                                                    |  |
|                        | port-channel channel-num                                                                                                    | Port-channel number.                                                                                                    |  |
|                        |                                                                                                    |                                                                                                    |  |
| Command Default        | None                                                                                                    |                                                                                                    |  |
| <b>Command Modes</b>   | Any command mode                                                                                                    |                                                                                                    |  |
|                        | Supported User Roles                                                                                                    |                                                                                                    |  |
|                        | network-admin                                                                                                    |                                                                                                    |  |
|                        | vdc-admin                                                                                                    |                                                                                                    |  |
| <b>Command History</b> | Release M                                                                                                    | odification                                                                                                    |  |
|                        |                                                                                                    | his command was introduced.                                                                                                    |  |
|                        | 4.0 11                                                                                                    |                                                                                                    |  |
| Usage Guidelines       | Rapid per VLAN Spanning Tree Plus (Rap                                                                                                    | oid PVST+) and Multiple Spanning Tree (MST) have built-in                                                                                                    |  |
|                        | compatibility mechanisms that allow them to interact properly with other versions of IEEE spanning tree or other regions. For example, a bridge running Rapid PVST+ can send 802.1D bridge protocol data units (BPDUs) on one of its ports when it is connected to a legacy bridge. An MST bridge can detect that a port is at the boundary of a region when it receives a legacy BPDU or an MST BPDU that is associated with a different region. |                                                                                                    |  |
|                        | bridge that is designated for a legacy 802.                                                                                                    | revert to the most efficient mode. For example, a Rapid PVST+<br>D bridge stays in 802.1D mode even after the legacy bridge has<br>MST port assumes that it is a boundary port when the bridges to<br>e region. |  |
|                        | To force the MST port to renegotiate with command.                                                                                                    | the neighbors, enter the clear spanning-tree detected-protocol                                                                                                    |  |

If you enter the **clear spanning-tree detected-protocol** command with no arguments, the command is applied to every port of the device.

This command does not require a license.

## **Examples** This example shows how to restart the protocol migration on a specific interface:

switch# clear spanning-tree detected-protocol interface gigabitethernet5/8

# **Related Commands**

| Command                | Description                                         |
|------------------------|-----------------------------------------------------|
| show spanning-tree     | Displays information about the spanning tree state. |
| show spanning-tree mst | Displays information about MST spanning tree state. |

# clear vlan counters

To clear the counters for a specified VLAN or all VLANs, use the clear vlan counters command.

clear vlan [id vlan-id] counters

| Syntax Description      | id                                                                       | (Optional) Specifies the VLAN ID that you want to clear . Valid values are from 1 to 4096. |
|-------------------------|--------------------------------------------------------------------------|--------------------------------------------------------------------------------------------|
|                         | vlan-id                                                                  | Number of the VLAN that you want to clear .                                                |
| Command Default         | Maria                                                                    |                                                                                            |
| Commanu Delaut          | None                                                                     |                                                                                            |
| Command Modes           | Any command mode                                                         |                                                                                            |
|                         | Supported User Roles                                                     |                                                                                            |
|                         | network-admin                                                            |                                                                                            |
|                         | vdc-admin                                                                |                                                                                            |
| <b>Command History</b>  | Release                                                                  | Modification                                                                               |
|                         | 4.0                                                                      | This command was introduced.                                                               |
| Usage Guidelines        | If you do not specify a VLAN ID, th<br>This command does not require a l | ne system clears the counters for all the VLANs, including private VLANs icense.           |
| Examples                | This example shows how to clear t                                        | he counters for VLAN 50:                                                                   |
|                         | switch# clear vlan 50 counter                                            | s                                                                                          |
| <b>Related Commands</b> | Command                                                                  | Description                                                                                |
|                         | show vlan counters                                                       | Displays information on statistics for all VLANs or the specified VLAN.                    |
|                         | show interface counters                                                  | Displays information about the statistics for the specified VLANs.                         |

# clear vtp counters

To clear the Virtual Trunking Protocol (VTP) counters, use the clear vtp counters command.

clear vtp counters

- **Syntax Description** This command has no arguments or keywords.
- Command Default None

Command Modes Any command mode Supported User Roles network-admin vdc-admin

| <b>Command History</b> | Release | Modification                 |
|------------------------|---------|------------------------------|
|                        | 5.1(1)  | This command was introduced. |

**Usage Guidelines** This command does not require a license.

**Examples** This example shows how to clear the VTP counters:

switch# clear vtp counters
switch#

## **Related Commands**

I

| Command                 | Description                                                        |  |
|-------------------------|--------------------------------------------------------------------|--|
| show interface counters | Displays information about the statistics for the specified VLANs. |  |

٦